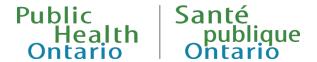

# **USER GUIDE**

# **Ontario Respiratory Virus Tool**

Published: April 5, 2024

# Introduction

The <u>Ontario Respiratory Virus Tool</u> integrates a number of different data sources to provide a comprehensive view of respiratory virus infection activity in the province. This user guide describes the contents of this interactive report, how it is organized, and the functionalities for visualizing the content.

This interactive report includes case data for COVID-19 and influenza, lab testing and outbreak data for COVID-19, influenza, RSV, and other respiratory viruses within Ontario. Data on COVID-19 vaccination coverage are also included. Data for COVID-19 starts from January 2020, while for other viruses, additional historical data is available. The tool will always contain data for ten surveillance periods: nine years of historical data, plus data for the current surveillance period.

The tool is organized into five tabs based on the content type included:

- Summary tab: contains high level summary information on recent activity and positivity levels for COVID-19, influenza, RSV, and other respiratory viruses including a map displaying indicator data by public health unit
- Cases tab: contains information on laboratory confirmed cases of COVID-19 and influenza
- Outcomes tab: contains information on COVID-19, influenza, and RSV hospital bed occupancy and COVID-19 hospital admissions and deaths
- Lab testing tab: contains information on laboratory test results for COVID-19, influenza, RSV, and other respiratory viruses
- Outbreaks tab: contains information on outbreaks of COVID-19, influenza, RSV, and other respiratory viruses
- COVID-19 vaccines tab: contains information on COVID-19 vaccination coverage

Each tab contains different selection criteria for users to view the data by several stratifiers, enabling them to make comparisons. Some of the options available include selecting by virus, surveillance period, public health unit, age and sex, and setting. Specific details on what is contained in all the tabs and sections is outlined throughout this document.

# Using the Ontario Respiratory Virus Tool

# Overview

Generally the functionality is similar across the different tabs in the tool. The available selection areas of the tool are numbered and summarized below.

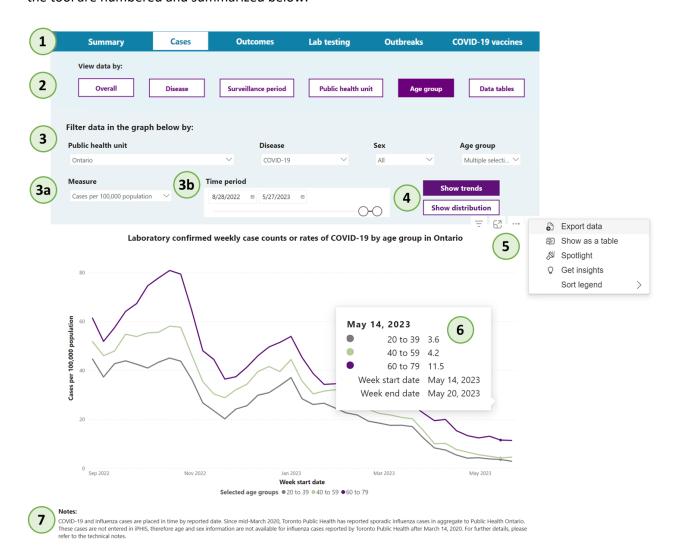

- Navigation bar: This top navigation bar is used to move between the different tabs (Summary, Cases, Outcomes, Lab testing, Outbreaks, COVID-19 vaccines). The tab being viewed is indicated in white, while the others remain blue.
- 2. **Stratifiers (View data by)**: The buttons in the 'View data by' navigation bar are used to change the stratifier used in the graph. Selecting a stratifer organizes the larger data sets and allows users to view the data by subsets with similar characteristics (e.g., disease, public health unit, age group). The stratifiers for this tool vary depending on the tab users have selected. The current selection is indicated in purple, while the others remain white.

- 3. **Filters:** Filters are used to break down the data within each section by selecting the drop down arrow. The filter will either allow for a single selection or multi-selection depending on the stratifier selected. The Sex and Age group filters are multi-select throughout all of the tabs. Further details on filters in specific tabs are available in the 'Report overview' section below.
  - The 'Measure' filter appears within all of tabs and stratification views except when 'Overall' is selected on the 'View data by' navigation bar. Selecting 'Overall' changes the measure being used to plot the data on the graph.
  - The 'Time period' filter is used to adjust the time period used to plot the data on the x-axis of the graph by either selecting a start and end date in the top boxes or by dragging the slider below the date selection. The weekly data in the graph will always start on the Sunday of that week. If a different day of the week is selected then the graph will default to the following Sunday. If 'Surveillance period' is selected in the 'View data by' navigation bar, the 'Time period' filter will be replaced by one where only the entire surveillance period can be selected.
- 4. **Changing views**: In some tabs there are two views available for the stratifier. You can view the data in the graph by selecting either the Showing trends view or the Show distribution view for that specific stratifier (e.g., by age group or by setting). These buttons will appear on the right side of the time selector when the Changing views functionality is available.
- 5. **Download data from the graph**: When hovering over a graph, a context menu (denoted by three dots) will appear at the top right. Once selected, users can choose to export the data in the graph or view the data in the graph as a table. To capture an image of the graph, users can use the Snipping tool built into Microsoft Windows (Windows logo key + Shift + S) or macOS (Command + Shift + 5).
- 6. **Tooltips:** When hovering over any data point on a graph, a tooltip will appear with related information about that data point.
- 7. **Notes**: Beneath the visualization in each tab are brief notes describing important considerations for data interpretation. Further details can be found in the technical notes.

# **Summary Tab**

This tab contains high level summary information on recent activity and positivity levels for COVID-19, influenza, RSV, and other respiratory viruses in the province. The tab contains three sections:

# **Highlights**

This section provides at-a-glance information for key respiratory virus indicators in the most recent week for which data are available, along with surveillance period-to-date totals. At the top of the page are two pictograms showing COVID-19 and influenza percent positivity (percent of persons tested who tested positive for the virus) and the change in activity from the previous week. Below that are provincial level indicators for COVID-19, influenza, and RSV including cases (COVID-19 and influenza only), percent positivity, outbreaks, hospital bed occupancy, and deaths (COVID-19 only). The two buttons under the pictograms are used to switch between the previous week's results and the surveillance period totals. At the bottom left of the page is a table with positivity levels in the most recent week for all other respiratory viruses. Lastly, at the bottom right of the page are buttons which can be used to download CSV files containing data for the previous and current surveillance periods.

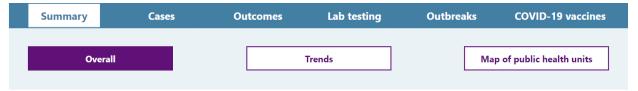

## Weekly summary - March 3, 2024 to March 9, 2024 (surveillance week 10)

These images provide a high-level assessment of respiratory virus activity in Ontario. Provincial percent positivity can be used to provide an estimate of the intensity of circulating viruses in the province. Percent positivity for the most recent week of data available is used to assign influenza and COVID-19 to either a low, moderate, high or very high category (this assessment is not available for Respiratory Syncytial Virus (RSV)). Weekly indicator change was determined by considering a combination of indicators (see technical notes for more details).

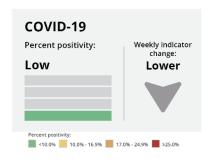

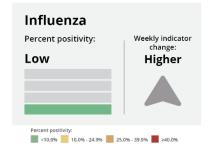

Show most recent week

Show current surveillance period

#### COVID-19

Cases reported in the most recent week 719

# Percent positivity

in the most recent week

5.2%

# Outbreaks

reported in the most recent week

26

# Hospital bed occupancy

reported in the most recent week

368

#### Deaths

reported in the most recent week 12

Seasonal human coronavirus

# Influenza (all types)

Cases reported in the most recent week 1,104

# Percent positivity

in the most recent week

8.9%

# **Outbreaks**

reported in the most recent week 10

# Hospital bed occupancy

reported in the most recent week

241

#### Deaths

reported in the most recent week **Not available** 

## Respiratory Syncytial Virus (RSV)

# Cases reported in the most recent week

Not available

# Percent positivity

in the most recent week

0.9%

# Outbreaks

reported in the most recent week

1

# Hospital bed occupancy

reported in the most recent week

63

#### **Deaths**

reported in the most recent week

Not available

# Other respiratory virus activity in the most recent week Virus Percent positivity (%) Adenovirus 0.7% Entero/Rhinovirus 4.6% Human metapneumovirus 4.4% Parainfluenza (all types) 2.6%

8.3%

| Download data for the previous and current surveillance period |                                   |
|----------------------------------------------------------------|-----------------------------------|
| Cases                                                          | Outcomes                          |
| Lab testing / percent positivity                               | Outbreaks                         |
| Historical activity assessment                                 | PHU influenza activity/positivity |

# **Trends**

This section shows provincial trends of key indicators over the past year for COVID-19, influenza, and RSV.

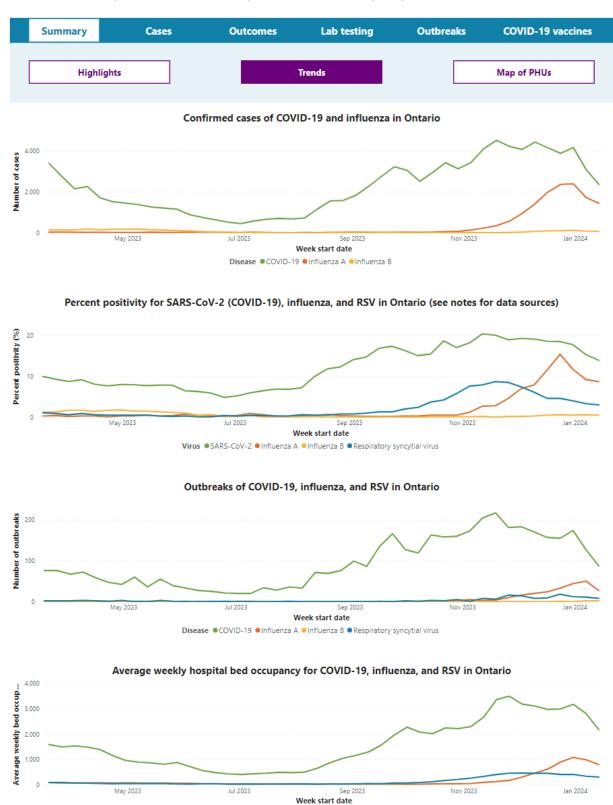

Outcome 

COVID-19 hospital bed occupancy (total) 
Influenza hospital bed occupancy (total) 
RSV hospital bed occupancy (total)

# **Map of Public Health Units**

Contains a shaded map of the information selected by public health unit. The information shown in the map can be changed by selecting:

- Cases: Previous week and surveillance period-to-date (most recent data available) COVID-19 cases and deaths, previous week and surveillance period-to-date (most recent data available) influenza cases, and COVID-19, influenza, and RSV bed occupancy data.
- **COVID-19 vaccines**: Cumulative coverage estimates by vaccination status.
- Influenza activity: Influenza activity levels, including historical data.
- Influenza positivity: Influenza percent positivity levels, including historical data.

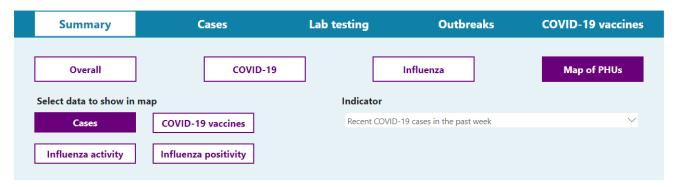

Recent COVID-19 cases in the past week by public health unit Ontario 1.207 Cases 7.8 Rate per 100,000 population Rate range ● 0.0 to 2.9 per 100,000 ● 3.0 to 5.9 per 100,000 ● 6.0 to 8.9 per 100,000 ● 9.0 to 11.9 per 100,000 ● 12.0+ per 100,000

# Cases Tab

This tab contains information on laboratory confirmed cases of COVID-19 and influenza in the province, and provides users with the ability to view data by key stratifiers with options to further filter the data.

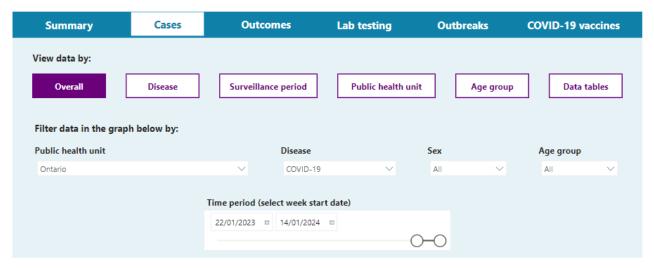

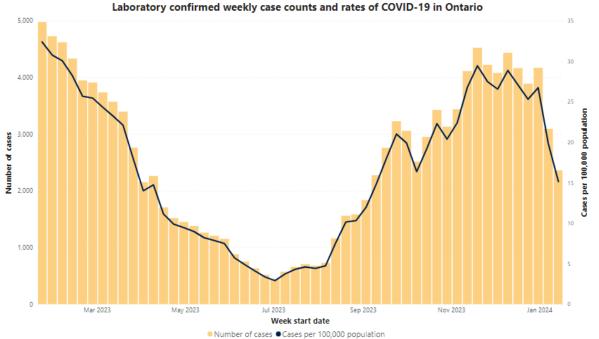

This tab contains six sections:

# **Overall**

This section contains a bar and line graph displaying cases and rates by week. Users can filter the data by public health unit (province of Ontario or one of the 34 PHUs in the province), disease (COVID-19, influenza (all types), influenza A, influenza A H1, influenza A H3, influenza B), Sex, Age group, and time period.

### Disease

This section contains a multi-line graph displaying weekly trends for the selected measure (cases or rates), allowing users to compare trends by disease. Users can filter the data by public health unit (province of Ontario or one of the 34 PHUs in the province), disease (COVID-19, influenza (all types), influenza A, influenza A H1, influenza A H3, influenza B), sex, age group, and time period. Selecting more than one disease in that filter will add the corresponding information to the graph.

# Surveillance period

This section contains a multi-line graph displaying weekly trends for the selected measure (cases or rates) over different annual surveillance periods, allowing users to compare seasonal differences in the data. Users can filter the data by public health unit (province of Ontario or one of the 34 PHUs in the province), disease (COVID-19, influenza (all types), influenza A, influenza A H1, influenza A H3, influenza B), sex, age group, and surveillance period. Filtering by more than one surveillance period will add those lines to the graph. This section also has a button which will switch the view to display the data for surveillance period totals.

# Public health unit

This section contains a multi-line graph displaying weekly trends for the selected measure (cases or rates), allowing users to compare trends by public health unit. Users can filter the data by public health unit (province of Ontario or one of the 34 PHUs in the province), disease (COVID-19, influenza (all types), influenza A, influenza A H1, influenza A H3, influenza B), sex, age group, and time period. Filtering by more than one public health unit will add those public health units to the graph (by default, only the provincial line is selected).

# Age group

This section contains a multi-line graph displaying weekly trends for the selected measure (cases or rates), allowing users to compare trends by age group. Users can filter the data by public health unit (province of Ontario or one of the 34 PHUs in the province), disease (COVID-19, influenza (all types), influenza A, influenza A H1, influenza A H3, influenza B), sex, age group, and time period. Filtering by more than one age group will add those age groups to the graph. This section also has a button which will switch the view to displaying a bar graph showing the distribution by age group for the selected time period.

# **Data tables**

This section allows the user to build a table with case data which can be exported. Users can filter the data by public health unit (province of Ontario or one of the 34 PHUs in the province), disease (COVID-19, influenza (all types), influenza A, influenza A H1, influenza A H3, influenza B), sex, age group, and time period. This section has a button to either exclude or include age group and sex from the table.

# **Outcomes Tab**

This tab contains information on outcomes for COVID-19, influenza, and RSV in the province, and provides users with the ability to view data by key stratifiers with options to further filter the data.

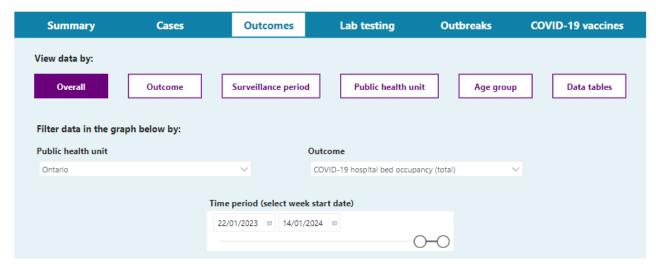

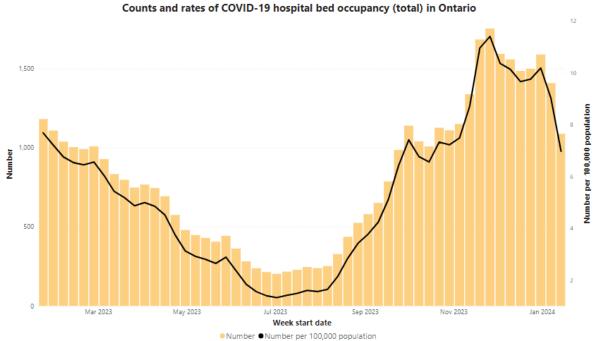

This tab contains six sections:

# **Overall**

This section contains a bar and line graph displaying the outcomes and rates by week. Users can filter the data by public health unit (province of Ontario or one of the 34 PHUs in the province), outcome (hospital bed occupancy, hospital admissions (COVID-19 only), and deaths (COVID-19 only)), and time period.

### Outcome

This section contains a multi-line graph displaying weekly trends for the selected measure (cases or rates), allowing users to compare trends by outcome. Users can filter the data by public health unit (province of Ontario or one of the 34 PHUs in the province), outcome (hospital bed occupancy, hospital admissions (COVID-19 only), and deaths (COVID-19 only)), and time period. Selecting more than one outcome in that filter will add the corresponding information to the graph.

# Surveillance period

This section contains a multi-line graph displaying weekly trends for the selected measure (cases or rates) over different annual surveillance periods, allowing users to compare seasonal differences in the data. Users can filter the data by public health unit (province of Ontario or one of the 34 PHUs in the province), outcome (hospital bed occupancy, hospital admissions (COVID-19 only), and deaths (COVID-19 only)), and surveillance period. Filtering by more than one surveillance period will add those lines to the graph. This section also has a button which will switch the view to display the data for surveillance period totals (totals are available for COVID-19 hospital admissions and deaths only).

# Public health unit

This section contains a multi-line graph displaying weekly trends for the selected measure (cases or rates), allowing users to compare trends by public health unit. Users can filter the data by public health unit (province of Ontario or one of the 34 PHUs in the province), outcome (hospital bed occupancy, hospital admissions (COVID-19 only), and deaths (COVID-19 only)), and time period. Filtering by more than one public health unit will add those public health units to the graph (by default, only the provincial line is selected).

# Age group

This section contains a multi-line graph displaying weekly trends for the selected measure (cases or rates) for hospital bed occupancy or a graph showing distribution by age group for COVID-19 hospital admissions and deaths. Users can filter the data by public health unit (province of Ontario or one of the 34 PHUs in the province), age group, and time period.

# Data tables

This section allows the user to build a table with outcome data which can be exported. Users can filter the data by public health unit (province of Ontario or one of the 34 PHUs in the province), outcome (hospital bed occupancy, hospital admissions (COVID-19 only), and deaths (COVID-19 only)), and time period.

# Lab Testing Tab

This tab contains information on laboratory test results for respiratory viruses in the province, with the ability to view data by key stratifiers, as well as filter the data.

Data in this tab come from several different sources which may not be available for all viruses or stratifiers. The data sources are as follows:

• **PHO laboratory:** contains data for all available respiratory viruses at the provincial and public health unit level for all available stratifiers. This data comes from all testing which is done across the 14 PHO laboratories in the province and includes routine testing of select population groups.

- PHO laboratory Sentinel Practitioner Surveillance Network (SPSN): contains data for all available
  viruses at the provincial level without any stratification; the SPSN is a network of primary care
  practitioners aiming to monitor the effectiveness of the influenza vaccine and support respiratory
  surveillance. The data included reflect those specimens submitted to PHO by participating clinicians.
- Public Health Agency of Canada: contains data for all available respiratory viruses with the exception of SARS-CoV-2 (COVID-19) at the provincial level without any stratification; information on total number of tests is only available for influenza. This data comes from select laboratories across the province and is meant to be comparable across the country.
- **Provincial COVID-19 Diagnostic Network:** contains data for SARS-CoV-2 (COVID-19) at the provincial level without any stratification. This network consists of more than 40 independent, hospital, public health, and community laboratories providing a comprehensive view of COVID-19 testing in the province.

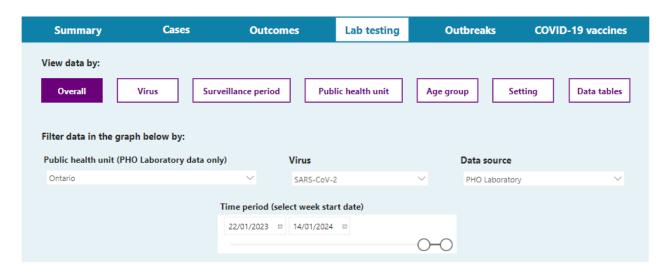

SARS-CoV-2 weekly total tests and percent positivity in Ontario (PHO Laboratory data)

4000

3.000

1.000

Mar 2023

May 2023

May 2023

Jan 2024

Week start date

Total number of tests ●Percent positivity (%)

This tab contains seven sections:

### Overall

This section contains a bar and line graph displaying total number of tests and percent positivity by week. Users can filter the data by public health unit (province of Ontario or one of the 34 PHUs in the province), virus (SARS-CoV-2, influenza by subtype, adenovirus, entero/rhinovirus, human metapneumovirus, parainfluenza, respiratory syncytial virus, seasonal coronavirus), data source (PHO laboratory, PHO laboratory Sentinel Practitioner Surveillance Network, Public Health Agency of Canada, Provincial COVID-19 Diagnostic Network), and time period.

## Virus

This section contains a multi-line graph displaying weekly trends for the selected measure (number of total tests, number of positive tests, or percent positivity), allowing users to compare trends for the selected viruses. Users can filter the data by public health unit (province of Ontario or one of the 34 PHUs in the province), virus (SARS-CoV-2, influenza by subtype, adenovirus, entero/rhinovirus, human metapneumovirus, parainfluenza, respiratory syncytial virus, seasonal coronavirus), data source (PHO laboratory, PHO laboratory Sentinel Practitioner Surveillance Network, Public Health Agency of Canada), and time period. Filtering by more than one virus will add lines to the graph for the selected viruses.

# Surveillance period

This section contains a multi-line graph displaying weekly trends for the selected measure (number of total tests, number of positive tests, or percent positivity) over different surveillance periods, allowing users to compare seasonal differences in the data. Users can filter the data by public health unit (province of Ontario or one of the 34 PHUs in the province), virus (SARS-CoV-2, influenza by subtype, adenovirus, entero/rhinovirus, human metapneumovirus, parainfluenza, respiratory syncytial virus, seasonal coronavirus), data source (PHO laboratory, PHO laboratory Sentinel Practitioner Surveillance Network, Public Health Agency of Canada, Provincial COVID-19 Diagnostic Network), and time period. Filtering by more than one surveillance period will add lines to the graph for the selected surveillance periods.

# Public health unit

This section contains a multi-line graph displaying weekly trends for the selected measure (number of total tests, number of positive tests, or percent positivity), allowing users to compare trends by public health unit. Users can filter the data by public health unit (province of Ontario or one of the 34 PHUs in the province), virus (SARS-CoV-2, influenza by subtype, adenovirus, entero/rhinovirus, human metapneumovirus, parainfluenza, respiratory syncytial virus, seasonal coronavirus), data source (PHO laboratory only), and time period. Filtering by more than one public health unit will add lines to the graph for the selected public health units (by default just the provincial line is selected).

# Age group

This section contains a multi-line graph displaying weekly trends for the selected measure (number of total tests, number of positive tests, or percent positivity), allowing users to compare trends by age group. Users can filter the data by public health unit (province of Ontario or one of the 34 PHUs in the province), virus (SARS-CoV-2, influenza by subtype, adenovirus, entero/rhinovirus, human metapneumovirus, parainfluenza, respiratory syncytial virus, seasonal coronavirus), data source (PHO laboratory only), age group, and time period. Filtering by more than one age group will add lines to the graph for the selected age groups. This tab also has a button which will switch the view to display a bar graph showing the distribution by age group for the selected time period.

# Setting

This section contains a multi-line graph displaying weekly trends for the selected measure (number of total tests, number of positive tests, or percent positivity), allowing users to compare trends by setting. Users can filter the data by public health unit (province of Ontario or one of the 34 PHUs in the province), virus (SARS-CoV-2, influenza by subtype, adenovirus, entero/rhinovirus, human metapneumovirus, parainfluenza, respiratory syncytial virus, seasonal coronavirus), data source (PHO laboratory only), setting (intensive care unit, hospital, emergency department, congregate living), and time period. Filtering by more than one setting will add lines to the graph for the selected settings. This tab also has a button which will switch the view to display a bar graph showing the distribution by setting for the selected time period.

#### Data tables

This section allows the user to build a table with lab testing data which can be exported. Users can filter the data by public health unit (province of Ontario or one of the 34 PHUs in the province), virus (SARS-CoV-2, influenza by subtype, adenovirus, entero/rhinovirus, human metapneumovirus, parainfluenza, respiratory syncytial virus, seasonal coronavirus), data source (PHO laboratory, PHO laboratory Sentinel Practitioner Surveillance Network, Public Health Agency of Canada, Provincial COVID-19 Diagnostic Network), age group, and time period. This section has a button to either exclude or include age group from the table.

# **Outbreaks Tab**

This tab contains information on outbreaks of respiratory viruses in the province, with the ability to view data by key stratifiers, as well as filter the data.

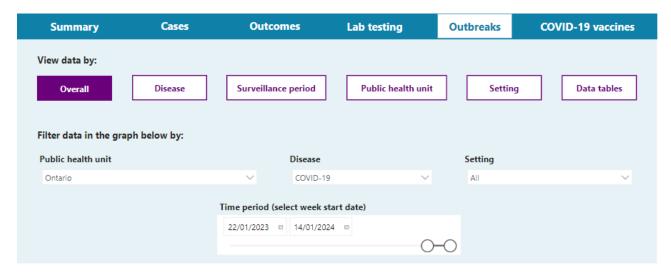

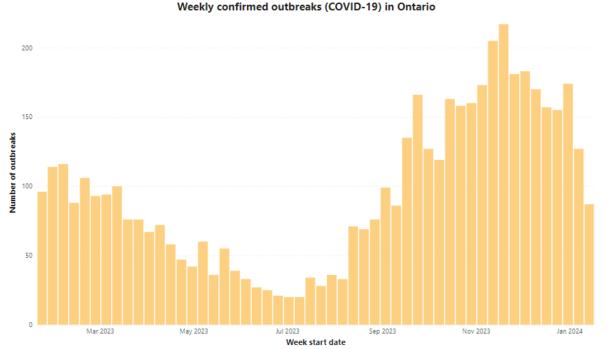

This tab contains six sections:

# **Overall**

This section contains a bar graph displaying the number of outbreaks by week. Users can filter the data by public health unit (province of Ontario or one of the 34 PHUs in the province), disease (COVID-19, influenza A, influenza B, entero/rhinovirus, parainfluenza, respiratory syncytial virus, other, more than one, none detected), setting (congregate care [long-term care homes, hospitals, retirement homes], congregate living [group home/supportive housing, correctional facility, shelter], other, unknown), and time period.

### Disease

This section contains a multi-line graph displaying the number of outbreaks by week), allowing users to compare trends for the selected diseases. Users can filter the data by public health unit (province of Ontario or one of the 34 PHUs in the province), disease (COVID-19, influenza A, influenza B, entero/rhinovirus, parainfluenza, respiratory syncytial virus, other, more than one, none detected), setting (congregate care [long-term care homes, hospitals, retirement homes], congregate living [group home/supportive housing, correctional facility, shelter], other, unknown), and time period. Filtering by more than one disease will add lines to the graph for the selected diseases.

# Surveillance period

This section contains a multi-line graph displaying the number of outbreaks by week over different surveillance periods, allowing users to compare seasonal differences in the data. Users can filter the data by public health unit (Ontario or one of the 34 PHUs in the province), disease (COVID-19, influenza A, influenza B, entero/rhinovirus, parainfluenza, respiratory syncytial virus, other, more than one, none detected), setting (congregate care [long-term care homes, hospitals, retirement homes], congregate living [group home/supportive housing, correctional facility, shelter], other, unknown), and time period. Filtering by more than one surveillance period will add lines to the graph for the selected surveillance period.

# Public health unit

This section contains a multi-line graph displaying the number of outbreaks by week, allowing users to compare trends by public health unit. Users can filter the data by public health unit (province of Ontario or one of the 34 PHUs in the province), disease (COVID-19, influenza A, influenza B, entero/rhinovirus, parainfluenza, respiratory syncytial virus, other, more than one, none detected), setting (congregate care [long-term care homes, hospitals, retirement homes], congregate living [group home/supportive housing, correctional facility, shelter], other, unknown), and time period. Filtering by more than one public health unit will add lines to the graph for the selected public health units (by default only the provincial line is selected).

# Setting

This section contains a stacked bar graph displaying the number of outbreaks by week, allowing users to compare trends by setting. Users can filter the data by public health unit (Ontario or one of the 34 PHUs in the province), disease (COVID-19, influenza A, influenza B, entero/rhinovirus, parainfluenza, respiratory syncytial virus, other, more than one, none detected), setting (congregate care [long-term care homes, hospitals, retirement homes], congregate living [group home/supportive housing, correctional facility, shelter], other, unknown), and time period. Filtering by more than one setting will add bars to the graph for the selected settings.

# **Data tables**

This section allows the user to build a table with outbreak data which can be exported. Users can filter the data by public health unit (province of Ontario or one of the 34 PHUs in the province), disease (COVID-19, influenza A, influenza B, entero/rhinovirus, parainfluenza, respiratory syncytial virus, other, more than one, none detected), and time period.

# COVID-19 Vaccines Tab

This tab contains information on COVID-19 vaccination coverage in the province, with the ability to view data by key stratifiers, as well as filter the data.

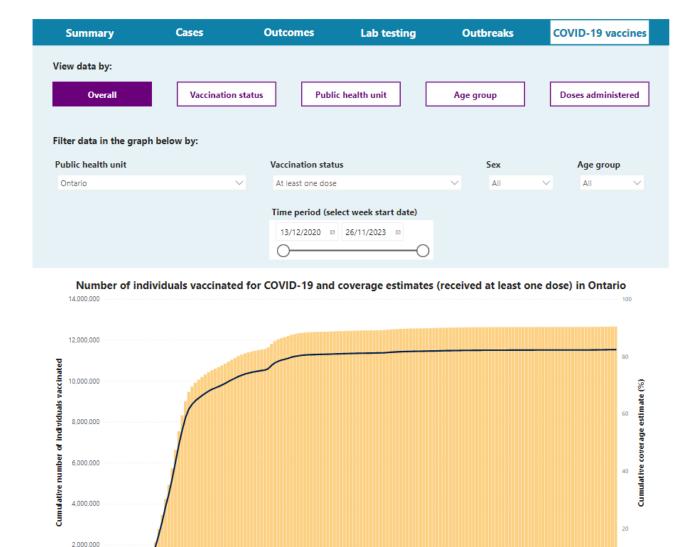

This tab contains five sections:

0 Jan 2021

Jul 2021

# Overall

This section contains a bar and line graph displaying the cumulative number of individuals vaccinated and the cumulative coverage estimate by week. Users can filter the data by public health unit (Ontario or one of the 34 PHUs in the province), vaccination status (at least one dose, completed primary series, completed primary series and 1 booster dose, completed primary series and 2+ booster doses), sex, age group, and time period.

Jul 2022

Week start date

■ Cumulative number of individuals vaccinated ■ Cumulative coverage estimate (%)

Jan 2023

Jul 2023

Jan 2022

### Vaccination status

This section contains a multi-line graph displaying weekly trends for the selected measure (cumulative number of individuals vaccinated, cumulative coverage estimate, number of individuals vaccinated in that week), allowing users to compare trends by vaccination status. Users can filter the data by public health unit (Ontario or one of the 34 PHUs in the province), vaccination status (at least one dose, completed primary series, completed primary series and 1 booster dose, completed primary series and 2+ booster doses), sex, age group, and time period. Selecting more than one vaccination status in that filter will add those lines to the graph.

# **Public health unit**

This section contains a multi-line graph displaying weekly trends by public health unit for the selected measure (cumulative number of individuals vaccinated, cumulative coverage estimate, number of individuals vaccinated in that week), allowing users to compare trends by public health unit. Users can filter the data by public health unit (province of Ontario or one of the 34 PHUs in the province), vaccination status (at least one dose, completed primary series, completed primary series and 1 booster dose, completed primary series and 2+ booster doses), sex, age group, and time period. Selecting more than one public health unit in that filter will add those lines for the selected public health units to the graph (by default just the provincial line is selected).

# Age group

This section contains a multi-line graph displaying weekly trends for the selected measure (cumulative number of individuals vaccinated, cumulative coverage estimate, number of individuals vaccinated in that week), allowing users to compare trends by age group. Users can filter the data by public health unit (Ontario or one of the 34 PHUs in the province), vaccination status (at least one dose, completed primary series, completed primary series and 1 booster dose, completed primary series and 2+ booster doses), sex, age group, and time period. Filtering by more than one age group will add lines to the graph for the selected age groups. This tab also has a button which will switch the view to display a bar graph showing the distribution by age group and last dose status.

# **Doses administered**

This section contains a stacked bar graph displaying weekly trends by dose number or vaccine product, allowing users to compare trends for the number of vaccine doses administered. Users can filter the data by public health unit (Ontario or one of the 34 PHUs in the province), vaccine product (Astrazeneca, Covishield, Janssen, Moderna, Moderna BA1, Moderna BA4/BA5, Moderna Xbb, Novavax, Novavax XBB, Pfizer, Pfizer BA4/BA5, Pfizer XBB), dose number, and time period. Filtering by more than one vaccine product or dose number will either add those add those bars to the graph depending on what is selected in the 'Dose number or vaccine product filter.'

# Citation

Ontario Agency for Health Protection and Promotion (Public Health Ontario). User guide: Ontario respiratory virus tool. Toronto, ON: King's Printer for Ontario; 2024.

# Disclaimer

This document was developed by Public Health Ontario (PHO). PHO provides scientific and technical advice to Ontario's government, public health organizations and health care providers. PHO's work is guided by the current best available evidence at the time of publication. The application and use of this document is the responsibility of the user. PHO assumes no liability resulting from any such application or use. This document may be reproduced without permission for non-commercial purposes only and provided that appropriate credit is given to PHO. No changes and/or modifications may be made to this document without express written permission from PHO.

# **Public Health Ontario**

Public Health Ontario is an agency of the Government of Ontario dedicated to protecting and promoting the health of all Ontarians and reducing inequities in health. Public Health Ontario links public health practitioners, front-line health workers and researchers to the best scientific intelligence and knowledge from around the world.

For more information about PHO, visit <u>publichealthontario.ca</u>.

© King's Printer for Ontario, 2024

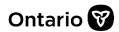